### Here's what's in your kit:

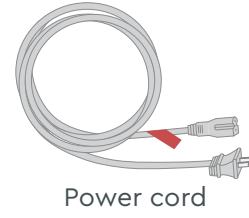

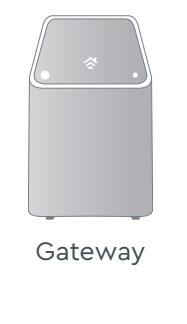

# Before connecting the Gateway:

Open the **wifi settings** on your smartphone, tablet, or computer.

Connect to the network using the **network name (SSID)** and **password** from the bottom label on the Gateway. Then surf the web to verify that your internet is working.

# Connect to the network **3**

We recommend you personalize your network information because it'll be easier to remember and more secure. Just download the **Cox Panoramic Wifi app** and sign in to manage your network.

# COX.

**What if my ONT is on a garage or outside wall?** Don't connect it directly to the Gateway. Instead, plug the Ethernet cable into the ETH 1 port on the back of the Gateway and the other end to an active Ethernet wall jack that's inside. Then continue the install at step 2.

- $\Box$  APP: Cox app has 24/7 support & help videos WEB: Cox.com/installhelp, Cox.com/wifisupport Co CHAT: Live chat on Cox.com/chat or text 54512 R CALL: 1-888-556-1193
- ACCESSIBILITY: Cox.com/accessibility

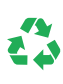

# **Getting** started is **easy**.

**Instructions** Panoramic Wifi Gateway for Fiber

# Here's what to do: We're here to help.

#### **How do I remove the ONT's faceplate?**

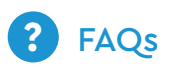

Depending on your type of ONT, you'll either slide down the faceplate or pinch the sides to lift it off.

#### **Why isn't my Gateway working?**

Try rebooting it—just unplug the power cord from the Gateway, wait about 10 seconds, then plug it back in. Make sure all of the connections are tight and completely plugged in. It'll take a few minutes to fully reset. It's important not to unplug or reboot the ONT.

Plug the **power cord**  $(2)$  into the Gateway and the wall outlet. Plugging it in powers it on. Then wait about **10 minutes** for it to fully boot up.

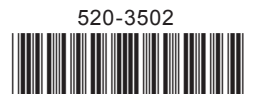

Look at the ONT to see if there's already an **Ethernet cable (1)** connected.

> Help us send zero waste to landfills by recycling the kit once you're finished. It's made with 100% recyclable materials.

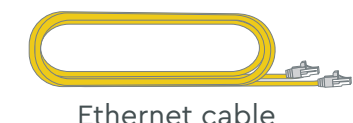

*If the ONT already has an Ethernet cable connected, then you won't need the one included in the kit.*

Cox has already installed an Optical Network Terminal (ONT) at your residence to deliver your internet service. You'll need to locate the ONT before connecting it to the Gateway. It's usually mounted to an inside wall or inside a smart panel. If your ONT is on a garage or outside wall, follow the steps listed on the back FAQs panel.

Refer to your ONT to check the following:

- Ensure the POWER light on the ONT is solid green. Next, check that the PON or BROADBAND light is solid green.
- If the lights are not solid green, then we'll need to help you get set up. Call 1-888-556-1193 for assistance.

If there **is a visible Ethernet cable**, then connect it to the ETH 1 port on the back of the Gateway.

If there **is not a visible Ethernet cable**, then remove the ONT's faceplate and plug the Ethernet cable into the ONT's Ethernet port. Plug the other end into the ETH 1 port on the Gateway. Then reattach the faceplate.

*IMPORTANT: Don't touch or disturb the PON/ WAN cord. There are dangerous lasers in use.*

# 2 Plug in the power cord

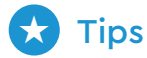

- Place the Gateway at least 3 feet above ground and avoid cramped spaces in order to get the **strongest wifi signal.**
- If you have **Cox phone service** and want to use the Gateway for it, insert your phone cord into the TEL 1 port on the back of the Gateway.

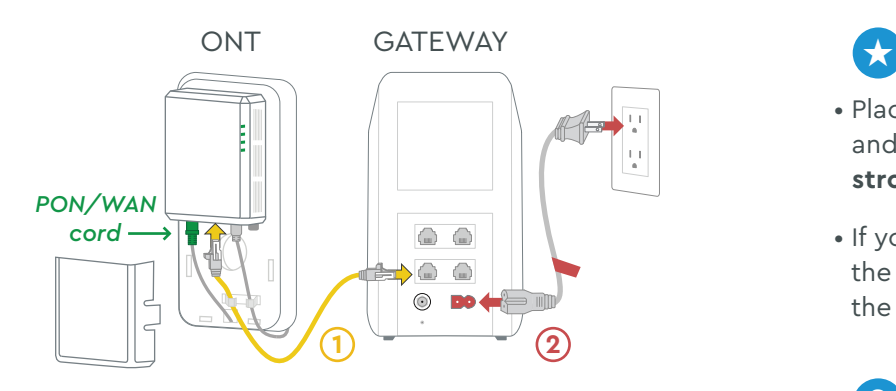

#### 1 Plug in the Ethernet cable

## Tu kit incluye:

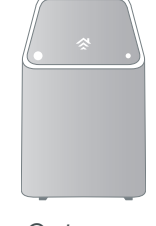

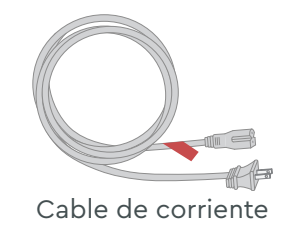

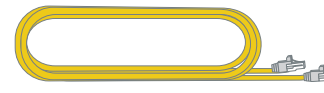

*Gateway*

#### Antes de conectar el *Gateway:*

# ayudarte.

Abre la **configuración de wifi** en tu *smartphone*, *tablet* o computadora.

Conéctate a la red utilizando el **nombre de la red (***SSID***)** y la **contraseña** de la etiqueta en la parte inferior del *Gateway*. Luego, navega por la web para verificar que tu internet está funcionando.

# Conéctate a la red **3**

Te recomendamos que personalices la información de tu red para que sea más segura y fácil de recordar. Simplemente descarga la app de **Cox Panoramic Wifi** e inicia una sesión para administrar tu red.

#### **¿Qué sucede si mi ONT está en un garaje o en una pared exterior?**

- APP: La app de Cox incluye soporte técnico 24/7 y videos de ayuda
- **NOTE: Cox.com/installhelp, Cox.com/wifisupport**
- CHAT: chatea en vivo en Cox.com/chat o envía un texto al 54512
- R<sub>S</sub> LLAMA: 1-888-556-1193
- $\hat{X}$  ACCESIBILIDAD: Cox.com/accessibility

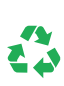

No la conectes directamente en el *Gateway*. En vez, conecta el cable de Ethernet en el puerto ETH 1 en la parte posterior del *Gateway* y el otro extremo a un conector de pared Ethernet activo que esté adentro. Entonces, continúa con la instalación desde el paso 2.

**Instrucciones** Panoramic Wifi Gateway para fibra

#### **¿Cómo retiro la placa frontal de la ONT?**

#### Preguntas frecuentes **?**

Según el tipo de ONT que tengas, tendrás que deslizar la placa frontal hacia abajo o presionar los extremos para retirarla.

#### **¿Por qué no funciona mi** *Gateway***?**

Intenta reiniciarlo—simplemente desconecta el cable de corriente del *Gateway*, espera unos 10 segundos y luego vuelve a conectarlo. Asegúrate de que todas las conexiones estén ajustadas y completamente conectadas. Demorará unos minutos en reiniciarse por completo. Es importante no desconectar ni reiniciar la ONT.

Conecta el **cable de corriente (2)** al Gateway y a la toma de la pared. Al conectarlo, se activará. Luego, espera unos **10 minutos** para que se inicie por completo.

Revisa la ONT para ver si ya hay un cable de Ethernet (1) conectado.

> Ayúdanos a enviar cero desechos a los basureros reciclando el kit cuando hayas terminado. Está hecho con materiales 100% reciclables.

# Comenzar es **fácil**.

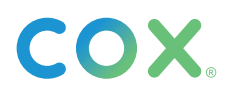

Cable de Ethernet *Si la terminal de red óptica (ONT) ya tiene un cable de Ethernet conectado, no necesitarás el que se incluye en el kit.*

Cox ya ha instalado una terminal de red óptica (ONT) en tu residencia para proporcionar tu servicio de internet. Necesitarás localizar la ONT antes de conectarla al *Gateway*. Por lo general, se instala en una pared interior o dentro de un panel inteligente. Si tu ONT está en un garaje o en una pared exterior, sigue los pasos que se indican en el panel de preguntas frecuentes a continuación.

Revisa tu ONT para verificar lo siguiente:

- Asegúrate de que la luz de ENCENDIDO (*POWER*) de la ONT se vuelva verde estable. A continuación, verifica que la luz de RED ÓPTICA PASIVA (*PON*) o BANDA ANCHA se vuelva verde estable.
- Si las luces no tienen un color verde estable, entonces necesitaremos ayudarte a instalarlo. Llama al 1-888-556-1193 para obtener ayuda.

## Lo que debes hacer: Estamos aquí para

#### Conecta el cable de corriente **2**

Si **hay un cable de Ethernet visible**, conéctalo al puerto ETH 1 en la parte posterior del *Gateway*.

#### Conecta el cable de Ethernet **1**

Si **no hay un cable de Ethernet visible**, retira la placa frontal de la ONT y conecta el cable de Ethernet en el puerto Ethernet de la ONT. Conecta el otro extremo en el puerto ETH 1 del *Gateway*. Vuelve a colocar la placa frontal.

*IMPORTANTE: No toques ni alteres el cable WAN/ PON. Hay láseres peligrosos en uso.*

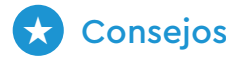

- Coloca el *Gateway* al menos a 3 pies sobre el suelo y evita los espacios angostos para obtener la **señal de wifi más fuerte.**
- Si tienes el **servicio telefónico de Cox** y quieres usar el *Gateway* para usarlo, inserta el cable de tu teléfono en el puerto TEL 1 en la parte posterior del *Gateway*.

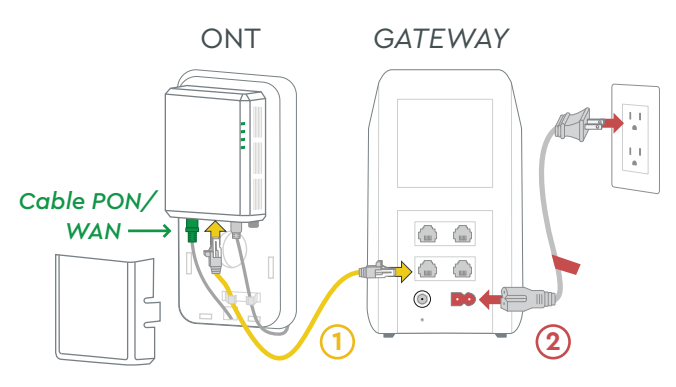